# **SYNOPSYS®**

**Synopsys®, Inc.** 690 East Middlefield Road Mountain View, CA 94043 USA Website:[www.synopsys.com](http://www.synplicity.com)

# **Synopsys® FPGA Design Microchip Edition Release Notes**

**Includes Synplify Pro® and Identify® Version P-2019.03A-SP1, May 2021**

## **Release Note Topics**

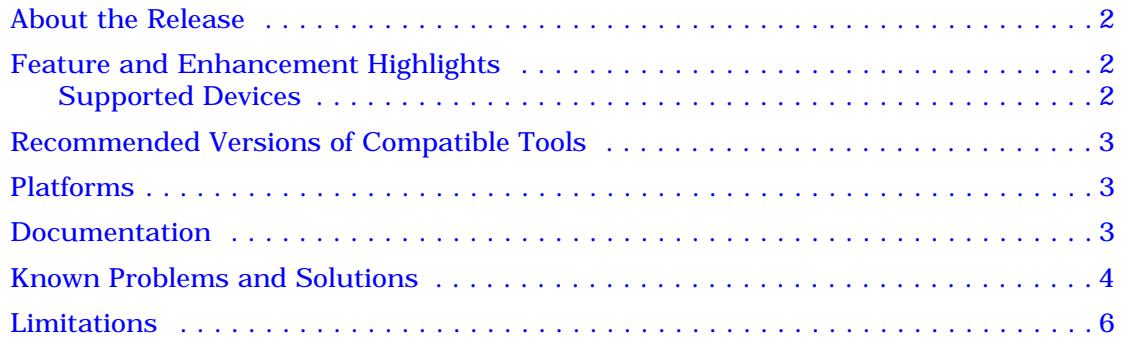

## <span id="page-1-0"></span>**About the Release**

This P-2019.03A-SP1 release includes software improvements for the Synplify Pro® Microchip Edition product. For the complete summary of features and enhancements supported in this release, see [Feature and Enhancement Highlights](#page-1-1) below.

# <span id="page-1-1"></span>**Feature and Enhancement Highlights**

The following table summarizes the supported features and enhancements:

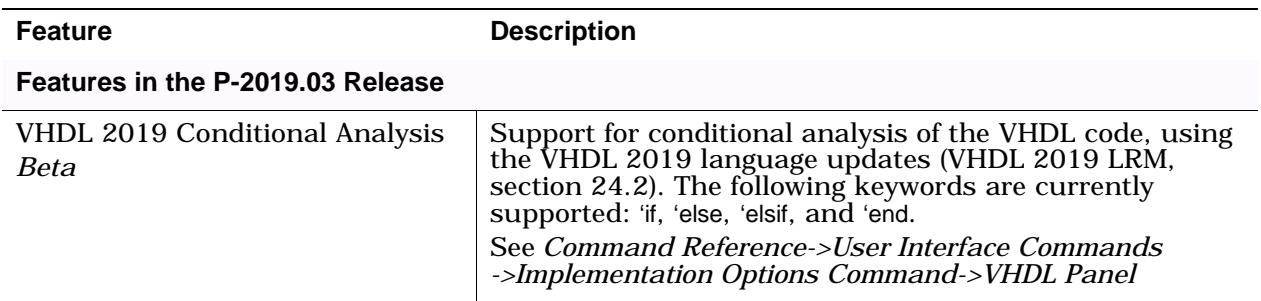

## <span id="page-1-2"></span>**Supported Devices**

The following technologies are supported:

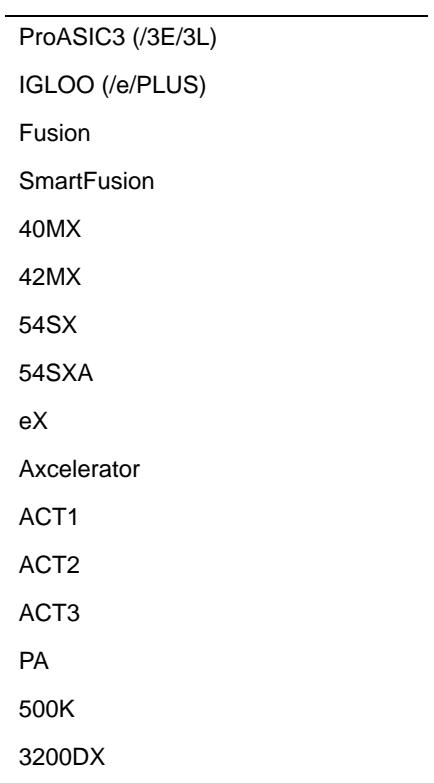

# <span id="page-2-0"></span>**Recommended Versions of Compatible Tools**

The FPGA design tools are tested with specific versions of other compatible Synopsys and third-party tools. The recommended versions of these tools are listed below.

## **Compatible Versions of Synopsys Tools**

The table lists the recommended version for VCS:

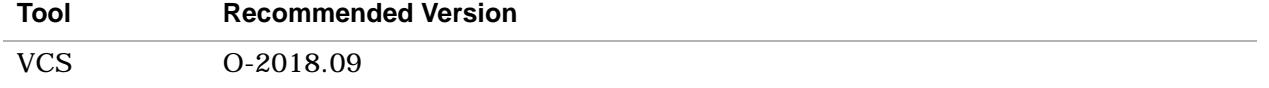

# <span id="page-2-1"></span>**Platforms**

The software is supported on the platforms listed below:

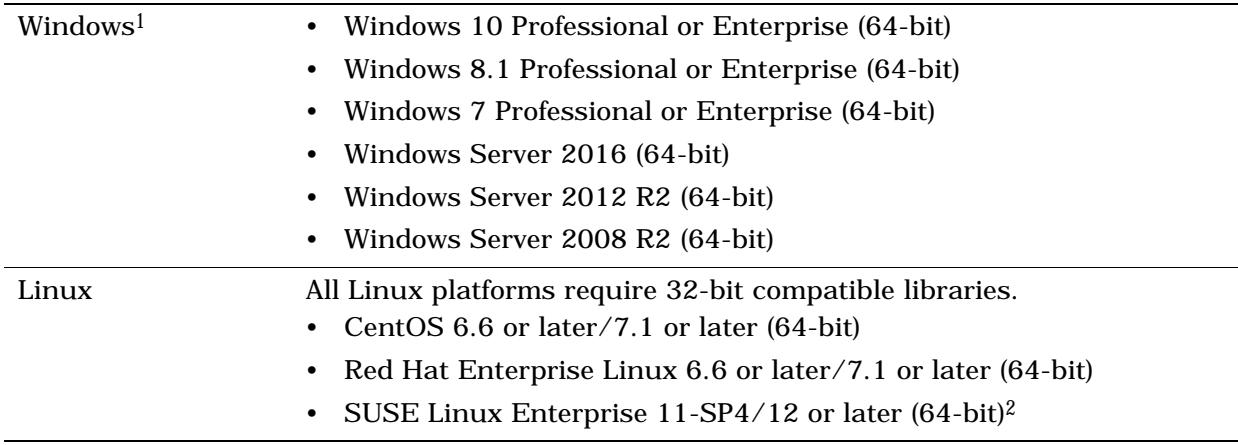

1. This is the final release that supports Windows 8.1 platform.

2. The final release supporting SUSE Linux Enterprise 11-SP4 is September 2019.

# <span id="page-2-2"></span>**Documentation**

The following documents are included with the Synopsys FPGA synthesis product.

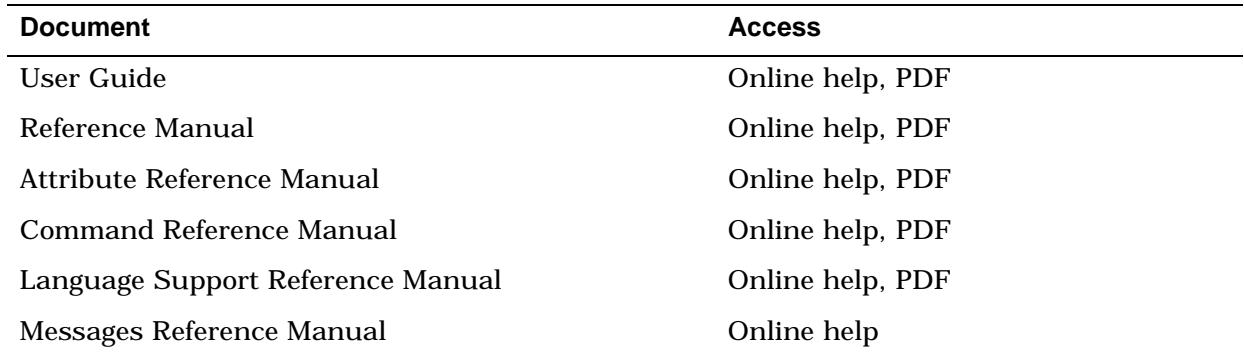

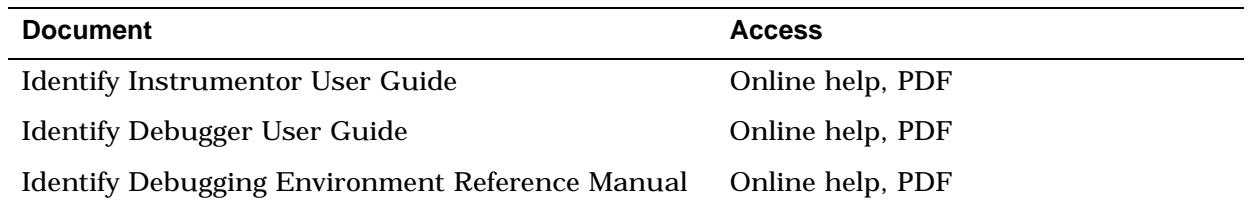

## <span id="page-3-0"></span>**Known Problems and Solutions**

The following problem applies to supported features in the Synplify Pro product.

## **Windows Certificate Installer Message**

A Synopsys Common Licensing (SCL) change was issued by Synopsys in December 2018, that contained Tamper Resistant Licensing (TRL) cryptography. This change was implemented as part of the ongoing process of enhancing the security of the Synopsys software. The Installer checks if the required certificates are installed and issues a message if an update is needed.

**Solution:** Go to the link below and follow the instructions to update the required certificates: <https://www.synopsys.com/certificates>

#### **Software Does Not Open After Installation**

If your software does not open after installation, check if you need to update your SCL certificates. A Synopsys Common Licensing (SCL) change was issued by Synopsys in December 2018, that contained Tamper Resistant Licensing (TRL) cryptography. This change was implemented as part of the ongoing process of enhancing the security of the Synopsys software.

Solution: To find out if you are missing any required certificates, go to the /bin directory of your installation and run the following:

whatscl.exe --check-cert

If certificates are listed as missing, go to the link below and follow the instructions to update the required certificates.

<https://www.synopsys.com/certificates>

#### **Change in Behavior for Sequential Optimizations**

In the N-2018.03-SP1 release, the default behavior changed in the RAM implementation. If sequential optimizations are disabled (set\_option no\_sequential\_opt 1), you may see Block RAM utilization increase (LUT utilization may decrease) in area estimation and in FPGA synthesis.

Default Behavior:

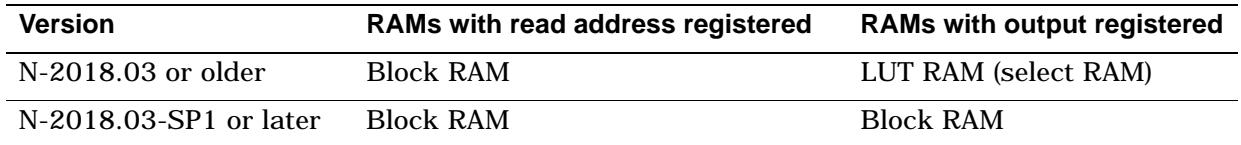

**Solution:** A new option has been added to control the behavior of Block RAM packing when disable sequential optimization is ON.

set\_option no\_sequential\_opt\_bram\_mapping inreg|both

**inreg** - Read address registered RAMs will be packed to Block RAMs (prior default behavior).

**both** - (Default) Both read address registered and output registered RAMs will be packed to Block RAMs.

The following is a list of what is impacted by disabling sequential optimization. Use no\_sequential\_opt 1 understanding its impact.

- If you are disabling sequential optimizations with GSV to obtain better naming correlation, you may not see RAM output registers that were seen in the GSV database in prior versions.
- No gated clock conversion and no ICG latch removal
- May increase area
- Limited design performance
- May increase congestion

#### **Compiler is unable to extract a state machine (CL317)**

In rare cases, if the compiler is unable to extract a safe state machine then the tool issues the following warning message:

 $\mathcal{W}:\mathbb{C}$  CL317 : debounce.vhd(50) | State machine with safe encoding was not inferred as requested. Check the state machine logic.

This occurs when the syn\_encoding directive is set to safe and the VHDL Default Enum Encoding option is set to onehot.

**Solution:** Verify the state machine logic and use one of the following options:

– Select a different safe encoding option or let the tool set a default option. To choose a different or default encoding option:

From the GUI, go to Implementation Options -> VHDL-> Default Enum Encoding. Using TCL script:

set\_option -default\_enum\_encoding default

- Enable the Preserve and Decode Unreachable States option in the High-Reliability tab.
- Make sure the state machine has when others clause specified in the VHDL case statements.

#### **Locked FSMs**

FSMs are locked in an illegal state.

**Solution:** If you have uninitialized FSMs, turn off the FSM compiler throughout the synthesis flow.

## **False Flagging of Product Executables as Malware**

On Microsoft Windows, some endpoint protection systems could flag executables as similar to malware threats. These are false positives, as Synopsys thoroughly scans all released files.

**Solution:** If your endpoint system blocks a Synopsys file, white-list it so that it is not flagged. Also, open a CASE so that Synopsys can investigate.

#### **The encryptP1735.pl script is Incompatible with Windows DOS or PowerShell**

If the encryptP1735.pl encryption script is run on Windows from DOS or PowerShell, it might fail.

**Solution:** Run the script on Linux. To run it on Windows, use a UNIX-like environment such as Cygwin.

#### **Adobe Reader Error About Opening PDF Files (Linux)**

Random links in the document PDFs on the Linux platform do not work. Adobe Reader generates an error message about not being able to find the appropriate PDF file. This does not happen on Windows platforms.

**Solution:** This is a problem with Adobe Reader on Linux. Work around it by first opening all the PDFs, and then trying the link again.

## **GUI Processing Can Fail on Windows 7 for the Synthesis Tool**

The synthesis tool GUI might intermittently stop responding on Windows 7.

**Solution:** To resolve this issue, apply the hotfix from Microsoft by going to [support.microsoft.com/kb/2718841/](http://support.microsoft.com/kb/2718841/).

## <span id="page-5-0"></span>**Limitations**

The following limitations apply to supported features in the Synplify Pro product.

## **Fault Injection Feature for Mixed HDL Designs**

When using fault injection techniques for mixed HDL designs, RTL instrumentation is not supported. Only SRS instrumentation is supported for mixed HDL designs.

## **Page Could Not Be Found Message When Invoking Online Help**

When online help is first invoked, it creates a cached version of the compiled help file in a local hierarchy to allow you to save preferences, bookmarks, and full-text search information. This cached version records the path to the installed version. If the same product version is subsequently re-installed in a new directory, invoking online help displays a message, "*The page could not be found*," because the cached version does not recognize the path to the reinstalled product.

**Solution:** Go to the platform-specific directory and clear the cached help files:

#### Windows:

C:\Users\*username*\AppData\Local\assistant\Synopsys\Synplify\product

Linux:

~/.local/share/data/assistant/Synopsys/Synplify/

- Delete any/all directories named "online\*" from the cache directory.
- Restart help. This creates a new cache and correctly displays the online help.

#### **Online Search Does Not Handle Hyphens as Expected**

If the search term includes a hyphen (for example, *byte-enable*), online help does not produce the search hits you expect, because it searches for *byte* and *enable*. This limitation does not affect underscores. It is limited to online help search and does not affect search in PDF documents.

It is also limited to online help search and does not affect search in PDF documents.

**Solution:** Here are some workarounds:

- $-$  Basic Search—Use the  $\setminus$  character before the hyphen to escape the hyphen
- Try the index
- Basic Search—Try using the \* wildcard
- Basic Search, and Advanced Search with exact term—Try the term with a space in place of the hyphen

#### **Crossprobing Source Code Files Created with Third-Party Editors**

When using source code files created with third-party editors, you sometimes cannot crossprobe to the correct line number in the source file.

**Solution:** Open the file in the FPGA synthesis tool text editor.

#### **Editing Externally Created Project (prj) Files**

If Tcl commands or script files were used to build your project, you might not be able to save the project file from the synthesis GUI in downstream tools, because they contain hard-coded file paths.

**Solution:** Generally, use the same method to save a project as you did to create the project. In this case, save the project file to an external text editor and not in the project GUI.

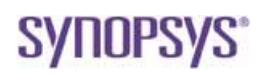

© 2021 Synopsys, Inc. All rights reserved. This Synopsys software and all associated documentation are proprietary to Synopsys, Inc. and may only be used pursuant to the terms and conditions of a written license agreement with Synopsys, Inc. All other use, reproduction, modification, or distribution of the Synopsys software or the associated documentation is strictly prohibited. Synopsys and certain Synopsys product names are trademarks of Synopsys, as set forth at:

[http://www.synopsys.com/Company/Pages/Trademarks.aspx.](http://www.synopsys.com/Company/Pages/Trademarks.aspx)

All other names mentioned herein are trademarks or registered trademarks of their respective companies.

[www.synopsys.com](http://www.synopsys.com)